# **Supplementary instructions**

# **Wireless router**

Advantech wireless router for use with VEGA devices

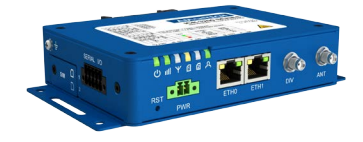

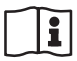

Document ID: 61842

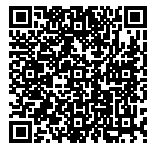

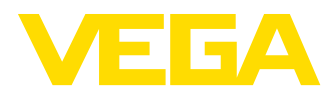

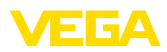

## **Contents**

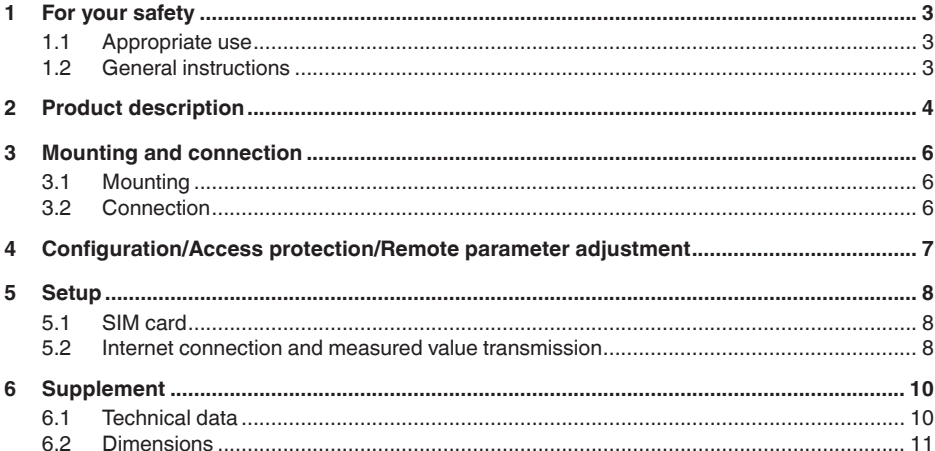

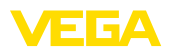

### <span id="page-2-0"></span>**1 For your safety**

### <span id="page-2-1"></span>**1.1 Appropriate use**

The wireless router is used to transmit measured values and messages via the wireless network.

### <span id="page-2-2"></span>**1.2 General instructions**

This supplementary instructions manual describes the setup of the wireless router in conjunction with a VEGA device. It serves as supplement to the original operating instructions of Advantech. The original operating instructions manual of the router can be downloaded under [https://www.advantech.com.](http://https://www.advantech.com)

**Scope of delivery**

<span id="page-3-0"></span>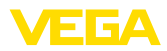

### **2 Product description**

The scope of delivery encompasses:

- Wireless router
- LTE antenna
- Country-specific power supply unit (optional)
- VEGA Identification card (optional)
- Ethernet cable
- Antenna extension with magnetic base
- This operating instructions manual
- Information sheet with access code for web interface

#### The wireless router is used for the transmission of measured values and messages. This requires one of the following controllers, which supplies the measured values and messages. **Application area**

- VEGAMET 391
- VEGAMET 624/625
- VEGASCAN 693

If several controllers are used, an Ethernet switch can also be used. This means that only one router is required to transmit the measured values and messages of all controllers.

The measured values and messages are sent via e-mail. Furthermore, the measured values can be transmitted via https to the " *VEGA Inventory System*" for visualisation.

The measured values and messages are transmitted via the GSM/ GPRS/UMTS/LTE network. It is also possible to access the connected controller via remote parameterization.

An activated SIM card (Mini-SIM format) with data transmission option is required for setup.

#### **Information:** т

The SIM card is not included in the standard scope of delivery of the device. For operation, the VEGA identification card or alternatively an own activated SIM card is required.

To make the measured value transmission and remote maintenance as easy as possible, VEGA offers the service package " *User fee identification card*". This packages includes already the data transmission costs and the possibility of the remote maintenance through the VEGA service. **VEGA identification card**

> When using the VEGA identification card, you have the following advantages compared to a standard mobile phone contract:

- Remote maintenance by VEGA service possible after activation
- No roaming costs when using abroad
- Support for most popular countries and regions
- Support for all transmission paths (VEGA Inventory System, e-mail, SMS)
- Secure and stable data transmission by own APN
- Router is pre-configured and card already inserted, i.e. setup without further configuration

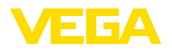

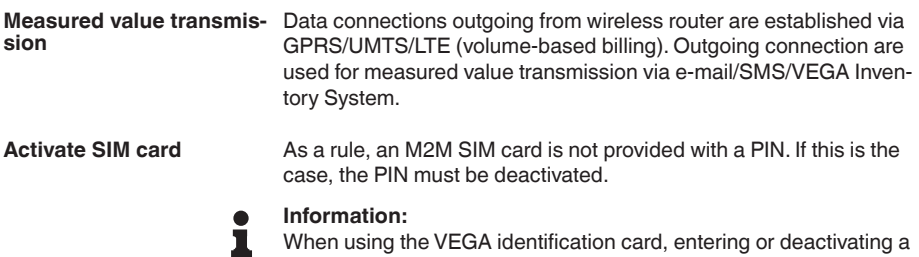

PIN is not required.

<span id="page-5-1"></span><span id="page-5-0"></span>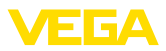

### **3 Mounting and connection**

### <span id="page-5-2"></span>**3.1 Mounting**

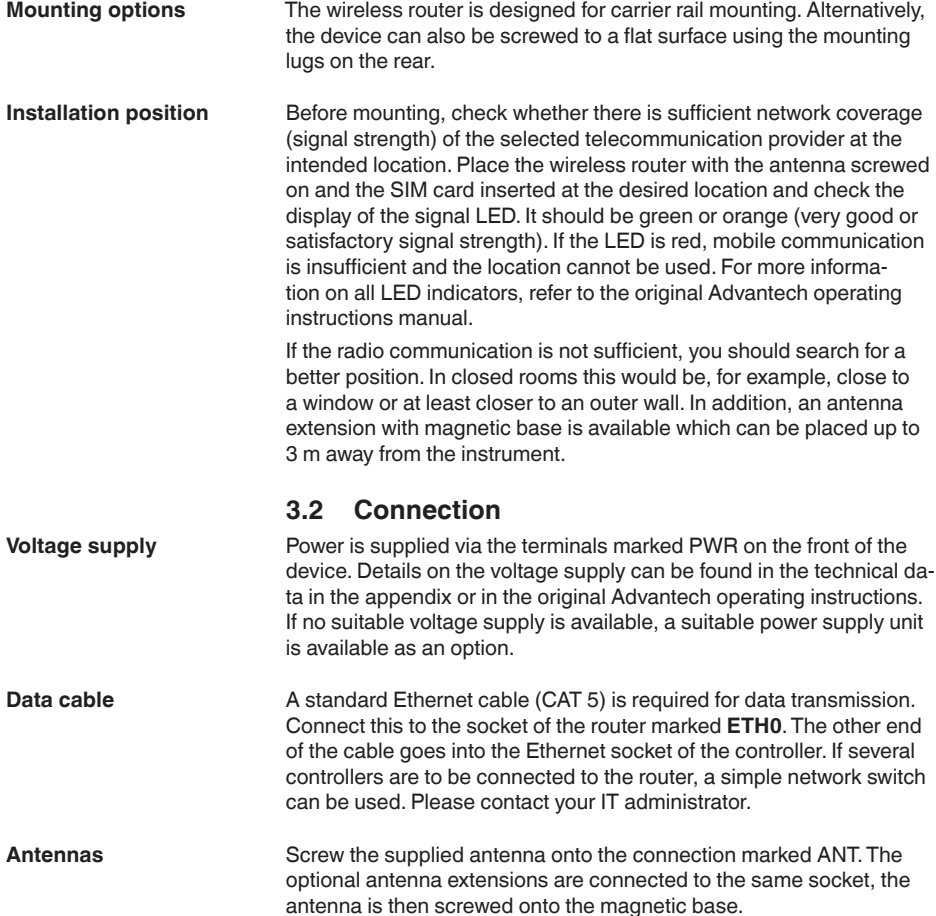

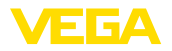

### <span id="page-6-0"></span>**4 Configuration/Access protection/Remote parameter adjustment**

**Access via web browser**

The router is accessed via a web browser with the IP address 192.168.1.1. Enter the name" *root*" in the " *Username*" field.

To protect against unauthorized access, each device is provided with an individual password. The password can be found on the information sheet supplied.

#### **Information:** ÷

After a reset has been carried out, the individual password is deleted and replaced by the password assigned by the router manufacturer. This password can be found on the type label of the router on the bottom of the device.

Incoming data connections (network connection) on the wireless router can only be established if the SIM card used supports a static IP address. Incoming data connections can be used for remote parameter adjustment, e.g. by the VEGA service (only when using the VEGA identification card). **Remote parameter adjustment**

> When ordering the device, it was already determined whether remote parameter adjustment by the VEGA service is permitted or blocked. This setting can also be changed later in the configuration menu of the router. Log on to the configuration menu of the router and select the menu item: " *Administration - Change Profile*". Select the desired profile and press the button " *Apply*". The router must then be restarted.

#### **Profile - Standard**

In the standard profile, the remote parameter adjustment is enabled by the VEGA service. This profile is the default setting in the ordering process.

#### **Profile - Alternative 1**

In this profile, the remote parameter adjustment is blocked by the VEGA service.

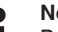

### **Note:**

By activating remote maintenance, you agree that a VEGA employee may access wireless router and all connected devices. He therefore has full authorization to read out all parameters and measured values and, if necessary, to save or change them. If you do not agree with this, you must not activate remote maintenance.

<span id="page-7-1"></span><span id="page-7-0"></span>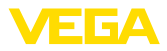

### **5 Setup**

### **5.1 SIM card**

When using a VEGA identification card, all required parameters are already preset. Thus, the router is immediately ready for operation without further configuration.

If a separate SIM card is to be used, the router must be reset to the factory setting. We recommend the use of an M2M SIM card, which usually does not have a PIN. If the card is provided with a PIN, this must be deactivated permanently.

**Reset to default setting**

**Note:**

Only carry out the reset if you are using your own SIM card.

During operation, press the RST button with a sharp object for approx. one second. The router will now be restarted and set to the default settings. After approx. one minute the router is ready for operation again (PWR LED flashes).

### <span id="page-7-2"></span>**5.2 Internet connection and measured value transmission**

The transmission of measured values via e-mail or to VEGA Inventory System is always based on an internet connection. For connection, access data (user name/password) and the respective Access Point Name (APN) are required. **Internet connection**

> When using the VEGA service package " *User fee, identification card*" and the VEGA Inventory System, you need no access data or additional information because the required parameters are already preset by default.

#### **Information:** П

Further information and a list of current mobile network providers along with their access data can be found in the online help of the controller.

**Measured value transmission**

The measured values can be transmitted optionally in the following ways:

- Via integrated mail client to any e-mail address
- Via https to the VEGA Inventory System

The configuration of the measured value and message transmission is carried out via the DTM of the controller connected to the router. Please refer to the operating instructions and the DTM online help of the corresponding controller.

Under the DTM menu item " *Event list*" there is a convenient assistant for setting up measured value transmission. The measured values can be transmitted at individually definable times or intervals. A message can also be triggered when a certain level is exceeded or underrun. In addition, a status-controlled measured value transmission can be carried out, for example when a fault signal occurs.

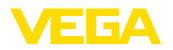

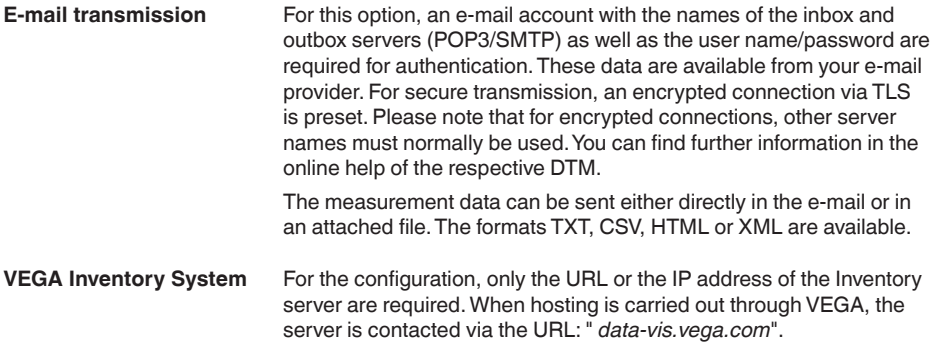

<span id="page-9-0"></span>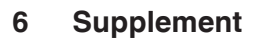

### <span id="page-9-1"></span>**6.1 Technical data**

### **Voltage supply**

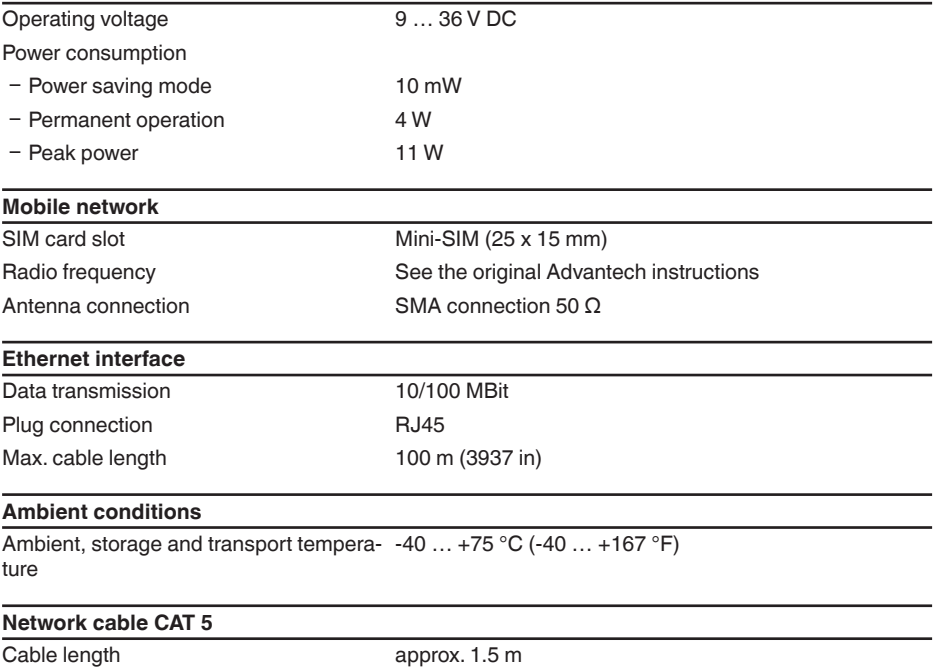

VEGA

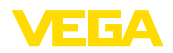

### <span id="page-10-0"></span>**6.2 Dimensions**

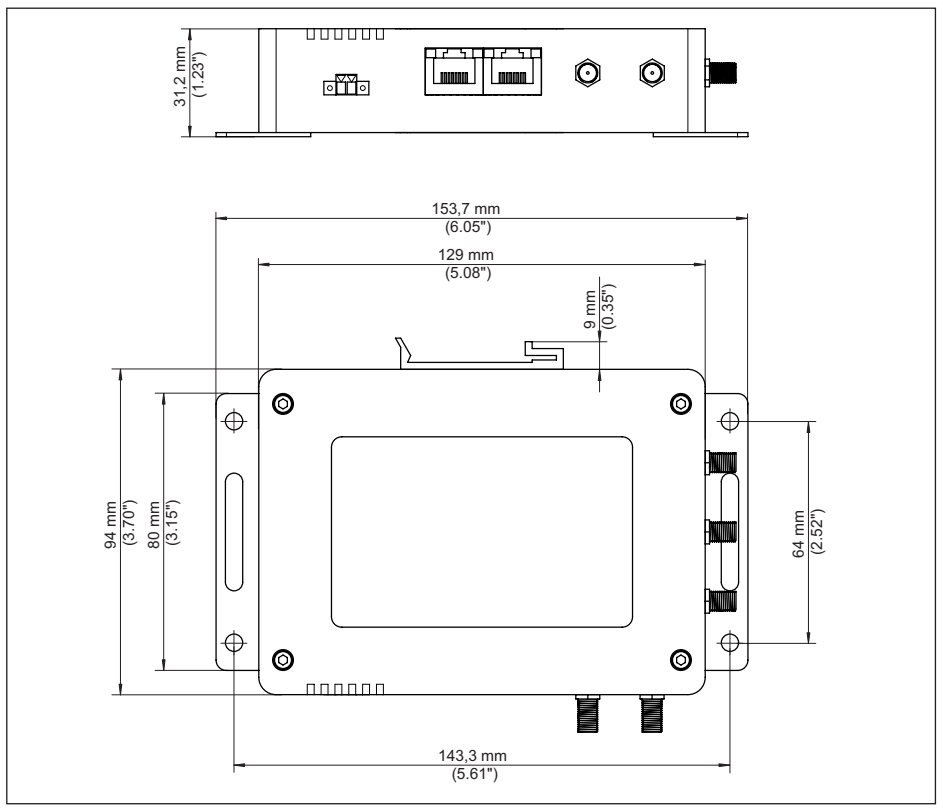

*Fig. 1: dimensions wireless router*

Printing date:

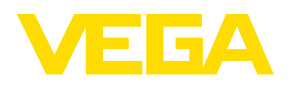

All statements concerning scope of delivery, application, practical use and operating conditions of the sensors and processing systems correspond to the information available at the time of printing.

Subject to change without prior notice

© VEGA Grieshaber KG, Schiltach/Germany 2020

 $C \in$ 

VEGA Grieshaber KG Am Hohenstein 113 77761 Schiltach Germany

Phone +49 7836 50-0 Fax +49 7836 50-201 E-mail: info.de@vega.com www.vega.com